## **Алгоритм створення композиції з тривимірних елементів у програмі "Paint 3D"**

## *Варіант 1*

Відкрий редактор *Paint 3D*. Пригадай, як користуватися 3D-бібліотекою.

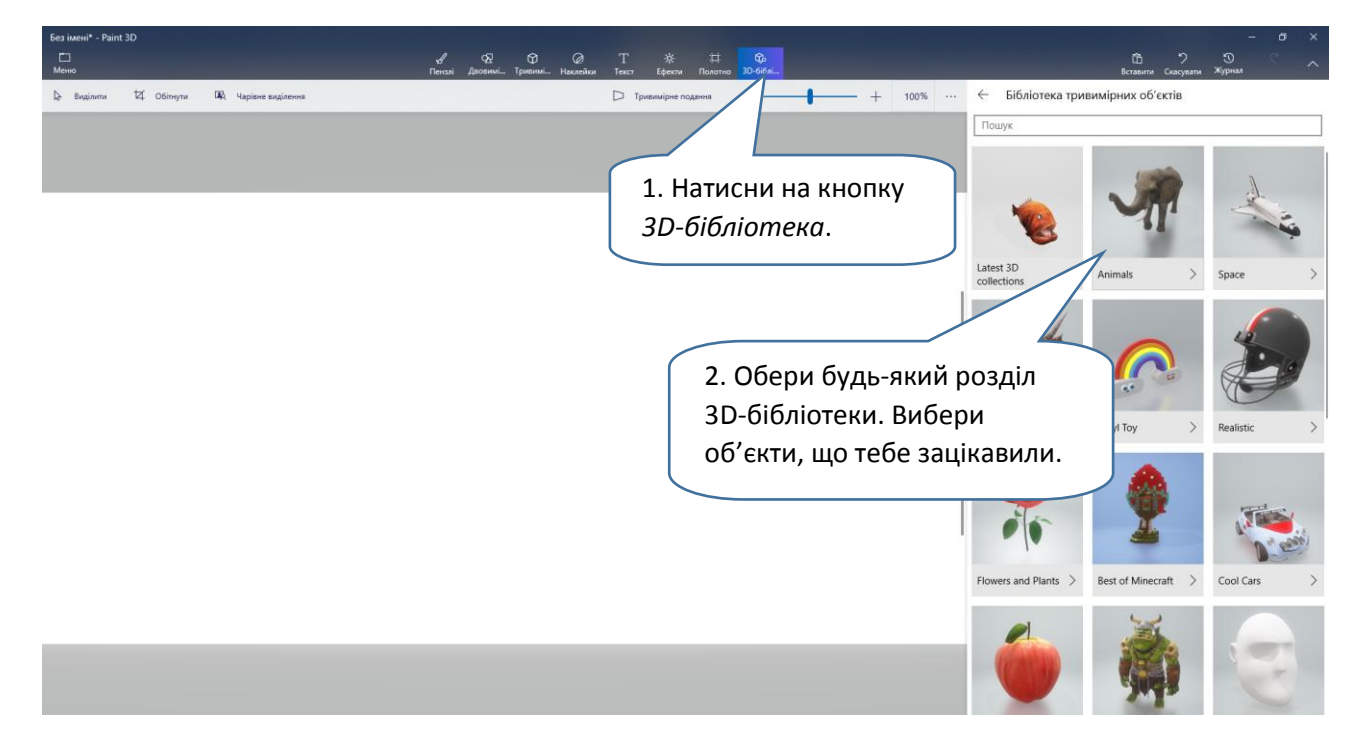

Встав по черзі два будь-які тривимірні об'єкти.

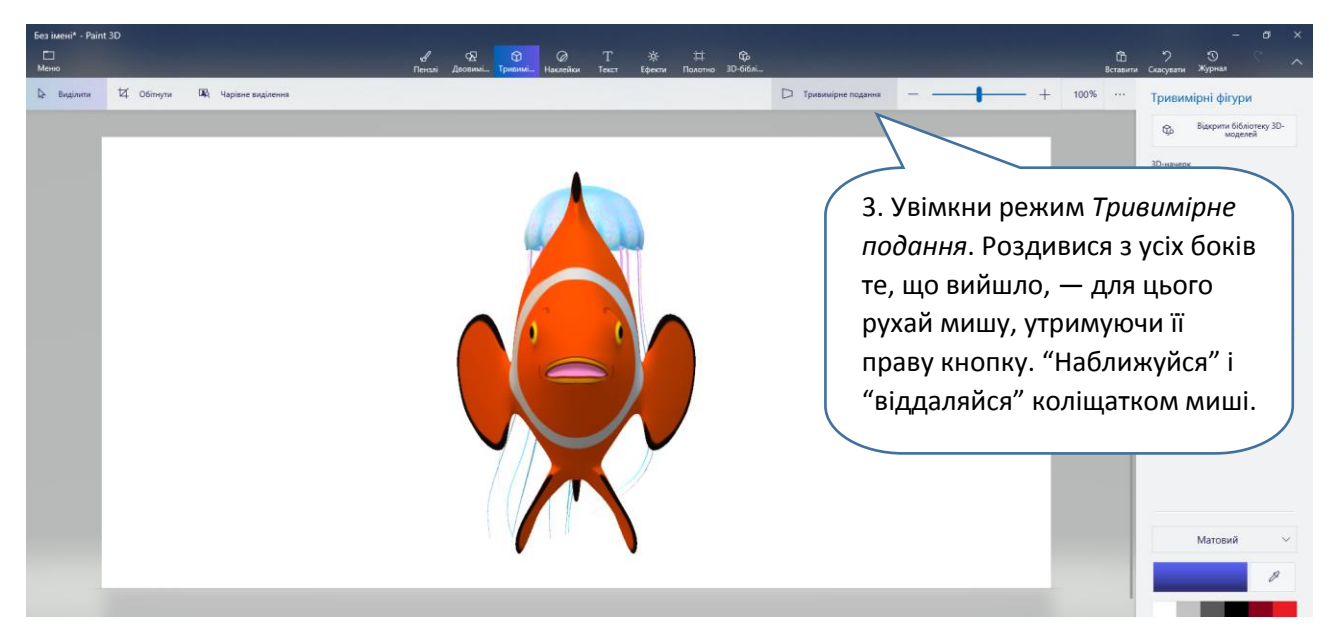

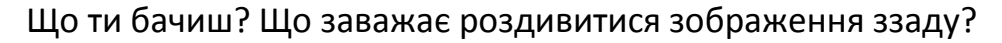

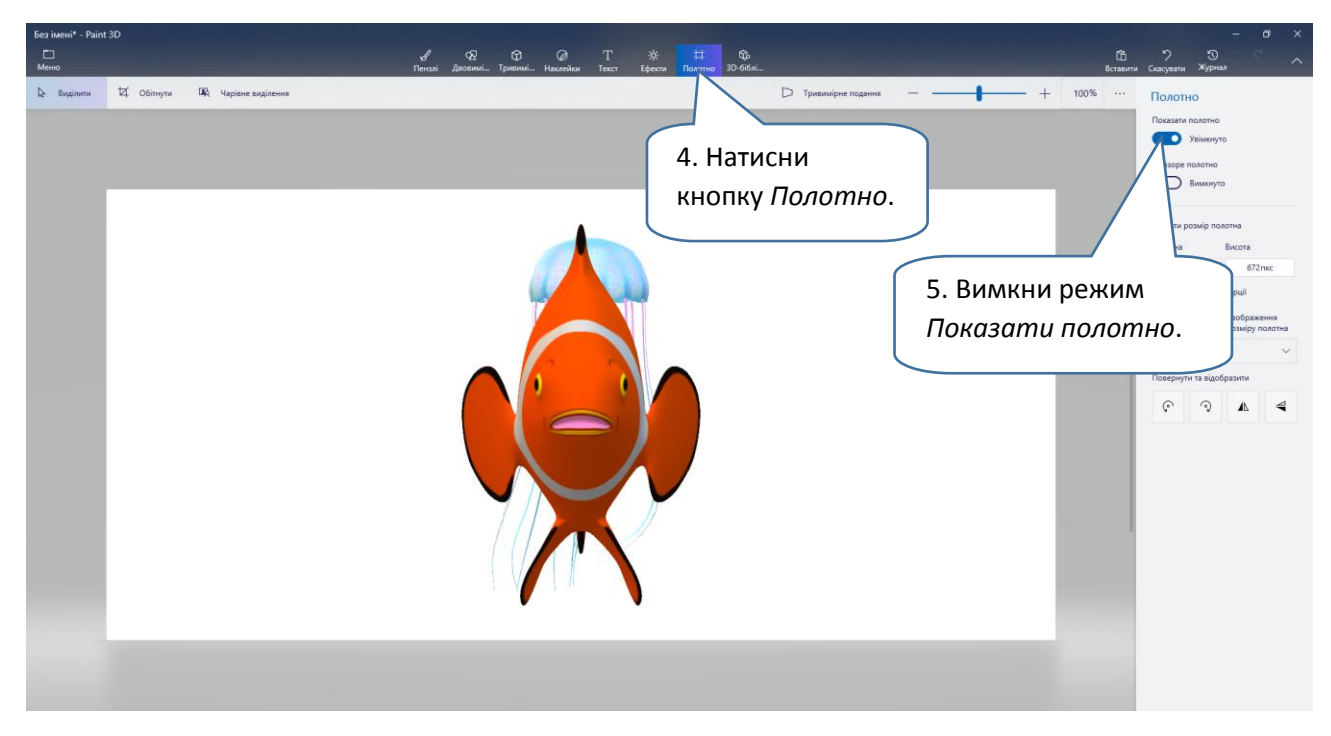

Чи подобається тобі таке розташування об'єктів? Що не так із їх розміром? Пригадай, як перемістити 3D-зображення. А як його збільшити / зменшити?

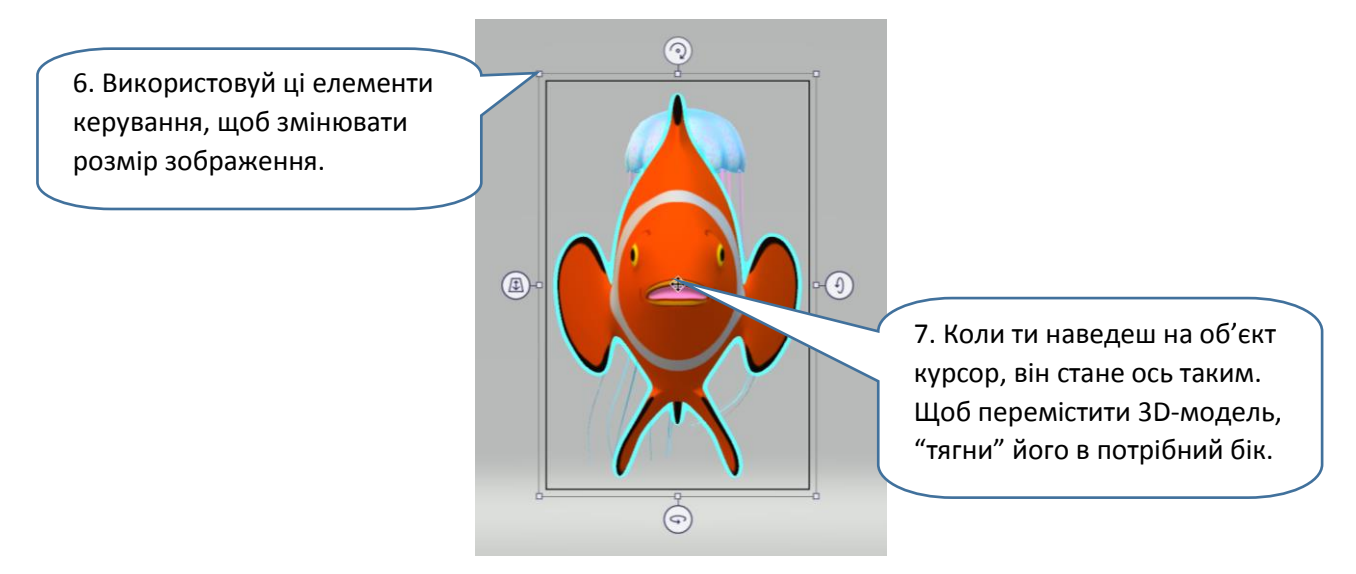

Розташуй тривимірні об'єкти поряд один з одним. Зміни розміри 3D-моделей так, щоб їх співвідношення стало природним.

Повернися до режиму *Тривимірне подання* і роздивися свою роботу ще раз. Чи можна її вважати готовою композицією? Чи хочеться тобі щось змінити повернути якийсь із об'єктів, змінити відстань між ними? Пригадай, як це робиться.

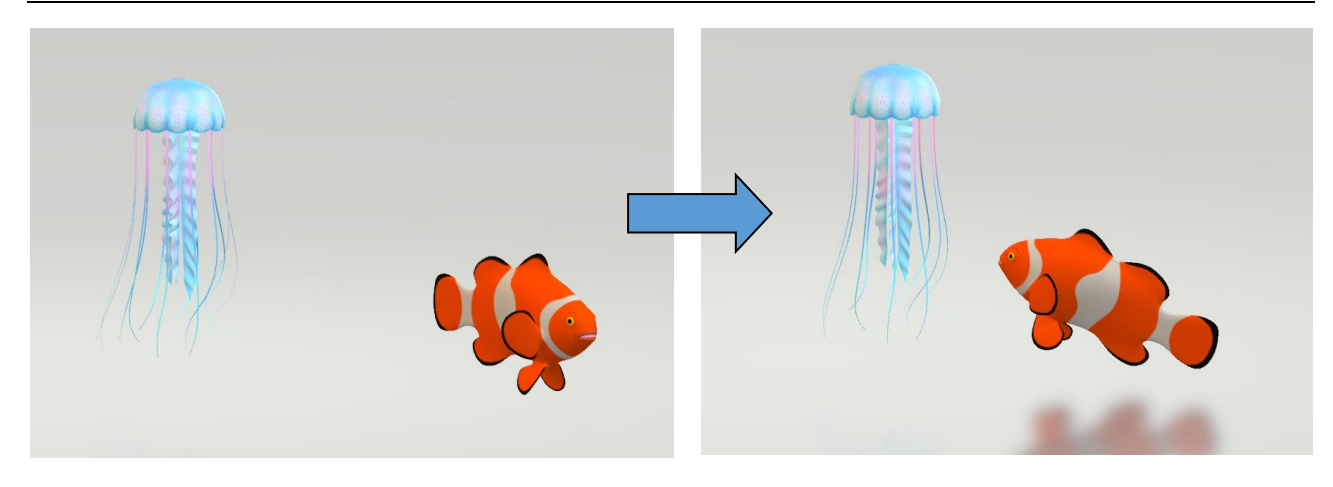

Використовуй ось ці елементи керування.

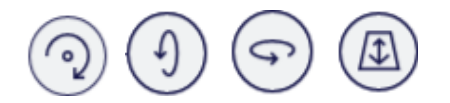

Ти вже достатньо знаєш про роботу з програмою *Paint 3D*. Час показати свої вміння, а ще — проявити фантазію та творчість!

Уяви віртуальний світ, який ти б хотів / хотіла створити. Що в ньому буде? Можливо, ти зобразиш ліс чи море. Або — щось фантастичне. Завантажуй 3D-об'єкти і розташовуй їх так, як тобі до вподоби. Можеш узяти за основу те, що ти вже зробив / зробила під час цього дослідження, або створити нову роботу.

Ось кілька порад.

- Об'єкти, які не плавають і не літають, мають "стояти" на одній площині — на уявній землі або підлозі.
- Не розміщуй усі об'єкти на одній лінії. Краще, якщо деякі з них ти розташуєш ближче, інші — далі.
- Якщо всі моделі "дивляться" в той самий бік, це не дуже цікаво. Не забувай обертати об'єкти.

## *Варіант 2*

Пригадай, що ти навчився / навчилася робити у *Paint 3D* минулого разу. Запусти програму.

Для виконання цього завдання тобі знадобиться полотно на тлі робочого простору. Якщо його немає, натисни кнопку *Полотно* і увімкни режим *Показати полотно*.

2. Знайди в інтернеті зображення тла, яке тобі подобається (космічний краєвид, лісова галявина, казкова місцина тощо). Це і буде основа твого віртуального світу. Збережи зображення у папці, до якої тобі буде легко дістатися.

3. Відкрий цю папку і "перетягни" з неї вибране зображення просто на полотно. Вийде:

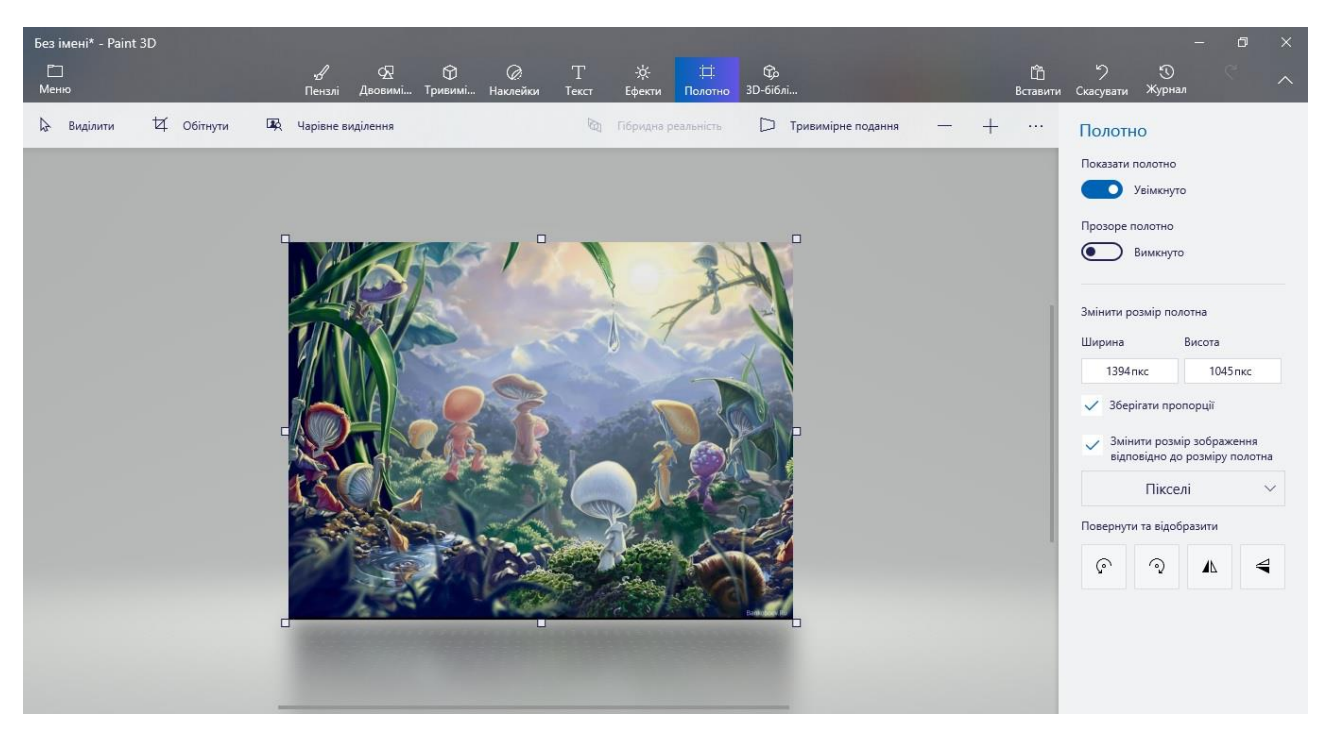

3. Відкрий 3D-бібліотеку та шукай у ній об'єкти, які пасуватимуть до твого віртуального світу. Вставляй їх по черзі. Переміщуй та обертай зображення, як ти вже вмієш це робити.

**Дослідження 18. Алгоритм створення композиції з тривимірних елементів у програмі "Paint 3D"** *Розділ 3. Моделі та моделювання*

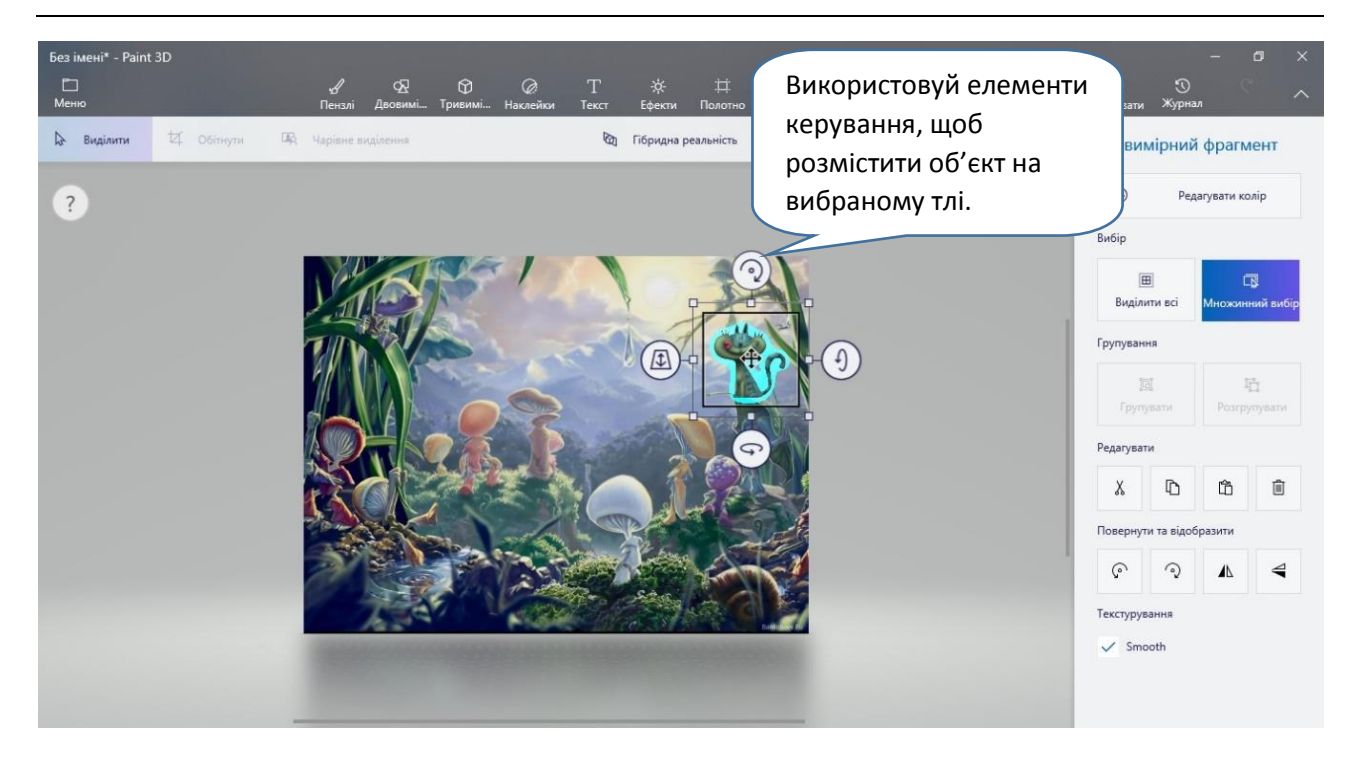

Експериментуй із розміщенням 3D-моделей на фоні малюнка чи світлини: створи композицію, яка тобі до вподоби.

4. Крок за кроком "населяй" свій віртуальний світ. Можеш використати 3D-інструменти, щоб намалювати деякі 3D-об'єкти.

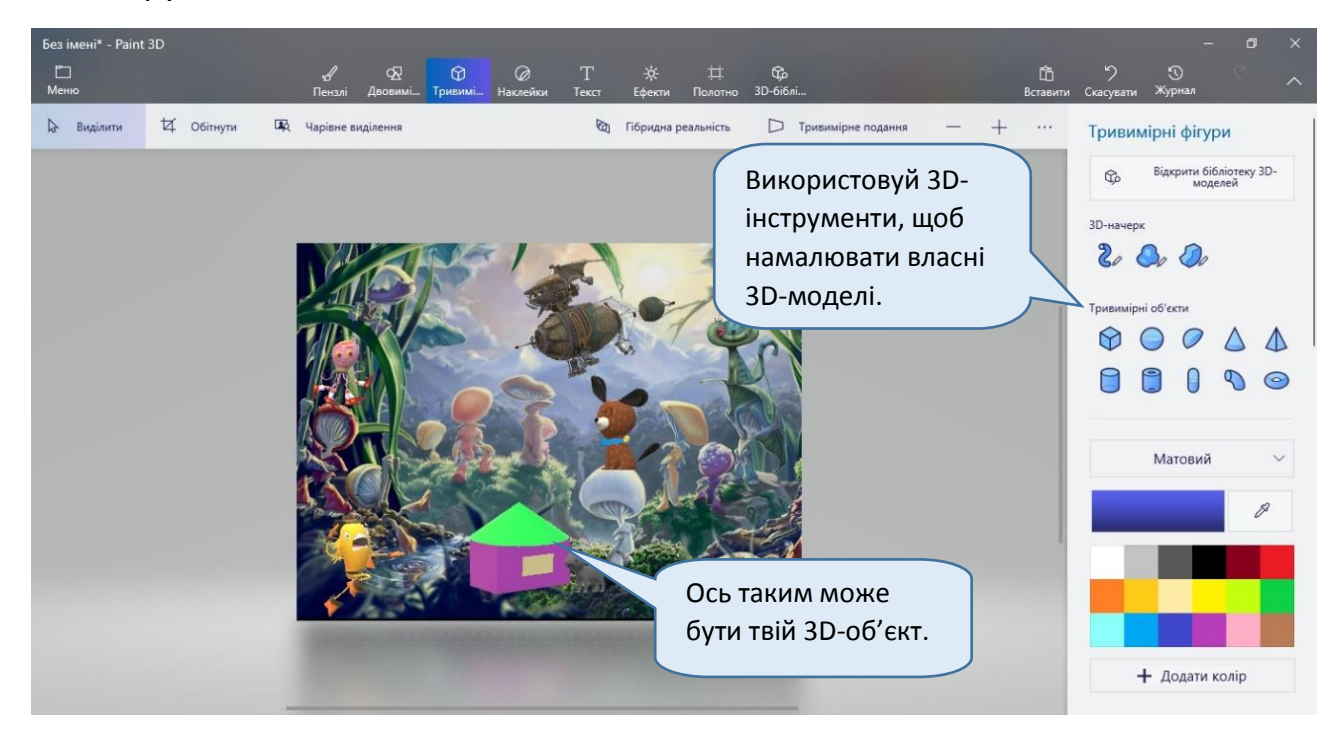